## seı

## Assigning Account Benchmarks.

When looking at the Client view within Advanced Client Reporting, follow these steps to assign or change a benchmark at the account level.

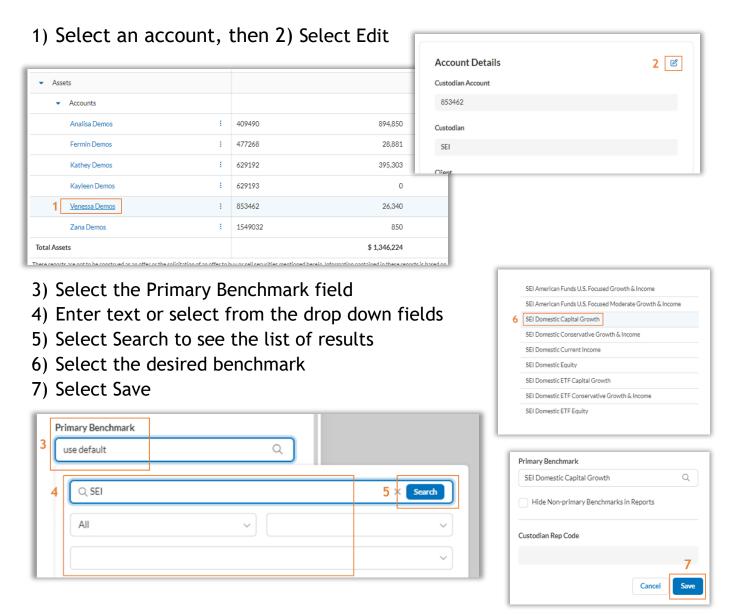

The selected account benchmark will now appear on your performance reports.